# *Release Notes - MC95X8 BSP 02.27.08*

[Introduction](#page-0-0) **[Description](#page-0-1) [Contents](#page-1-0)** [Device Compatibility](#page-1-1) [Installation Requirements](#page-1-2) [Installation Instructions](#page-2-0) [Part Number and Release Date](#page-3-0)

### <span id="page-0-0"></span>**Introduction**

The MC9500-K raises the bar for premier rugged mobile computing, incorporating breakthrough ergonomic design and features to support the most demanding field mobility applications. Truly in a class of its own, this groundbreaking device is as different on the inside as it is on the outside. Building on signature MC9000 Series, the MC9500-K delivers a more rugged design, more data capture options, true WAN technology independence and application flexibility through customer-swappable WAN subsystems and keypads, more processing power and a game-changing approach to battery and backroom management — all in a lighter, sleeker and easier-to-use form factor.

This new MC95X8 BSP 02.27.08 SW release is based on the latest Microsoft Window Mobile 6.5 Operating System and offers an enhanced user experience both in look and feel. This release supports the MC95X8 device skus of both 128MB RAM/512 MB flash sku as well as the new extended memory sku which has 256MB RAM/1G flash.

Two types of Update Loader based procedures are available for updating devices with Rev A BSP 01.19.11 SW image to MC95X8 BSP 02.27.08 Release:

1) Standard Update Procedure - device is cleaned of all persistent and application data

2) Preserving Application Data – preserves data in /Application folder and erases data in persistent storage

Please note that due to architectural changes present in this release, it is critical that the installer read and follow the directions set forth in the update procedures very carefully. Deviations from the instructions set forth or alterations of the update loader package files provided may result in the loss of data, corruption of flash, and may result in being unable to easily recover the device.

This software is intended to be loaded and run on the MC95X8 Phone devices. It is important that care be taken to match the device configuration with the appropriate Update Loader package. If an incorrect Update Loader package is loaded, the device may fail to operate properly or even fail to boot.

### <span id="page-0-1"></span>**Description**

#### **General Enhancements:**

- 1. WM 6.5.3 AKU 23096
- 2. Fusion Software 3.00.0.0.058R
- 3. BT Explorer v2.1.1 build 27102
- 4. MSP Client v 7.03.14
- 5. GPS Mux v 2.48.4 with support for SUPL
- 6. Power Micro 55.61.21
- 7. Enhanced Verification data support added controls to help prevent accidentally loading of incorrect SW images onto incompatible hardware
- 8. (New) Battery Swap UI and applet best practices controls added for conducting a battery swap
- 9. Support for 246MB RAM hardware configuration
- 10. Support for 1G Flash configuration
- 11. WWAN CDMA MC5727 version:
	- a) RIL SW 3.174.0.0
	- b) SWI SDK Ver 3.49.1.0
	- c) SWI VSP Ver 1.18.20.0
	- d) OEM Aux Ver 0.40

#### **Features/Fixes:**

- 12. Clean Boots take a couple of minutes to perform on devices with 512MB Flash configurations; devices with higher memory configuration (e.g. 1G flash) will take several minutes longer to perform. While the clean boot is taking place, a spinning click will appear on the Splash screen.
- 13. The IST icon that had appeared on WM 6.1 BSP 01.19.11 at the bottom right of the screen is no longer available due to UI changes in WM 6.5.3. IST configuration settings applet is located in: Start/Settings/System/ISTSettings
- 14. Fixed fluctuations observed in readings of backup battery level
- 15. Fixed issue where notification and audio files were playing in the ear speaker instead of the speaker in the back of DUT.
- 16. (BT StoneStreet Stack) Secure Simple Pairing shows confirmation on terminal
- 17. (BT StoneStreet Stack)
- 18. After resuming from suspend, the delay before next allowed power button suspend reduced from 15 seconds to appx 6 seconds.
- 19. Unhealthy Battery notification can now be dismissed
- 20. Fixed issue with repeating keys where holding a key and then pressing and releasing an alpha key would result in the alpha key repeating.
- 21. Fixed bug where scroll bar was not appearing after scrolling down to bottom of screen in keylight Applet
- 22. SPR 16583 keylight settings now persist across warm and cold boot
- 23. WebPages not auto-scaling to fit the screen when using Internet Explorer appears fixed with MS WM 6.5.3 release.

# <span id="page-1-0"></span>**Contents**

- 1. 95x8w65HenUL022708.zip An UpdateLoader Package contained in a ZIP file (all data on the device will be erased)
- 2. 95x8w65HenAB022708.APF A package file for deployment using AirBEAM.(all data on the device will be erased)
- 3. 95x8w65HenU1022708.zip First of two UpdateLoader Packages contained in a ZIP file to be used if /Application data on the device is to be preserved.
- 4. 95x8w65HenU2022708.zip Second of two UpdateLoader Packages contained in a ZIP file to be used if /Application data on the device is to be preserved.
- 5. 95x8w65HenA1022708.zip First of two Packages to be deployed using AIRBEAM to preserve data in /Application folder while updating the SW.
- 6. 95x8w65HenA2022708.zip Second of two Packages to be deployed using AIRBEAM to preserve data in /Application folder while updating the SW.

# <span id="page-1-1"></span>**Device Compatibility**

This software release has been approved for use with the following devices.

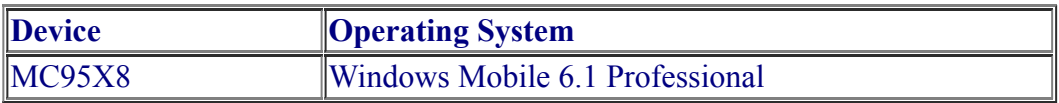

#### <span id="page-1-2"></span>**Installation Requirements**

MC95x8 device must contain either release version 01.19.11 or version 02.27.08 MC95xx software.

# <span id="page-2-0"></span>**Installation Instructions**

#### **OS Update Loader Users:**

**Standard Update Procedure** - this method erases all data on the device. Data stored in the /application folder and in Persistent store will be lost.

Procedure:

- 1. Download the Update Loader Package **95x8w65HenUL022708.zip**
- 2. Unzip the package
- 3. Copy all files into either the /Temp folder on the device or at the root directory of a Storage Card
- 4. Run StartUpdate Loader.exe
- 5. Once the download completes and the system reboots, the update is complete and the device is ready for use

**Special 2-Step Procedure to preserve Application folder** – this method will erase all data in Persistent Storage but will preserve the data in the /Application directory.

Procedure:

- 1. Download the following twoUpdate Loader Packages:
	- a. 95x8w65HenU1022708.zip
	- b. 95x8w65HenU2022708.zip
- 2. Unzip 95x8w65HenU1022708.zip package
- 3. Copy all of the extracted files from the first 95x8w65Hen**U1**022708.zip package to either the /Temp folder on the device or at the root directory of a Storage Card
- 4. Run StartUpdate Loader.exe
- 5. When first update is complete the device will reboot
- 6. Next, unzip the second update package, 95x8w65Hen**U2**022708.zip
- 7. Copy all of the extracted files from the 95x8w65Hen**U2**022708.zip package to either the /Temp folder on the device or at the root directory of a Storage Card
- 8. Run StartUpdate Loader.exe
- 9. Once the download completes and the system reboots, the update is complete and the device is ready for use

### **Airbeam Users:**

**Standard Update Procedure** - this method erases all data on the device. Data stored in the /application folder and in Persistent store will be lost.

Procedure:

- 1. Download the AirBeam OSUpdate Package **95x8w65HenAB022708.apf**
- 2. Apply the AirBeam OS Update package **95x8w65HenAB022708.apf**
- 3. Once the download completes and the system reboots, the update is complete and the device is ready for use.

**Special 2-Step Procedure to preserve Application folder** – this method will erase all data in Persistent Storage but will preserve the data in the /Application directory.

Procedure:

- 1. Download the following AirBeam OSUpdate Packages
	- **a) 95x8w65HenA1022708.apf**
	- **b) 95x8w65HenA2022708.apf**
- 2. Apply the AirBeam OS Update package **95x8w65HenA1022708.apf**
- 3. Once the download completes, apply the second AirBeam OS Update package: **95x8w65HenA2022708.apf**
- 4. When the update completes, the system will reboot and the device will be ready to use

## <span id="page-3-0"></span>**Part Number and Release Date**

May 11, 2010

95x8w65HenUL022708.zip 95x8w65HenAB022708.APF

95x8w65HenU1022708.zip 95x8w65HenU22022708.zip

95x8w65HenA1022708.APF 95x8w65HenA2022708.APF